## **Заявление на конвертацию валюты**

**Пример создания и проведения заявления на покупку/продажу/конверсию иностранной валюты.** 

1. Для создания заявления необходимо выполнить следующие шаги: Документы – валютные –поручение на конверсию – создать. После чего появится окно ниже

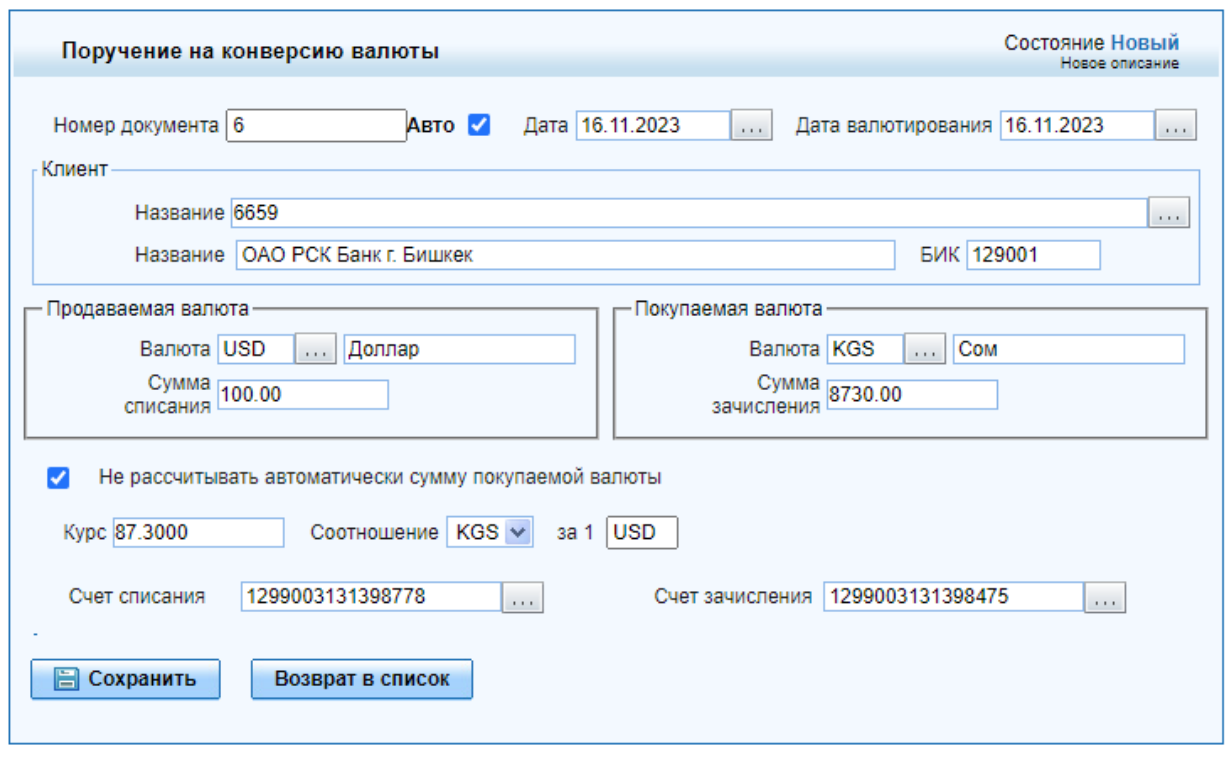

2. Выполнить заполнение полей. Выбрать виды продаваемой и покупаемой валют. Ввести сумму списания или зачисления. Убрать галочку в поле «Не рассчитывать автоматически сумму покупаемой валюты». Курс будет подтягиваться автоматически. Счета для списания и зачисления будут подтягиваться автоматически.

Нажать кнопку сохранить. Для отправки документа в Банк, необходимо нажать кнопку отправить, после чего статус документа автоматически изменится на статус выгружен, это означает, что платеж успешно создан и выгружен в систему банка. После проведения сотрудником Банка документа до конечного результата, статус платежа изменится на статус исполнен.

**Требования к заполнению полей завяления на покупку/продажу/конверсию валюты**

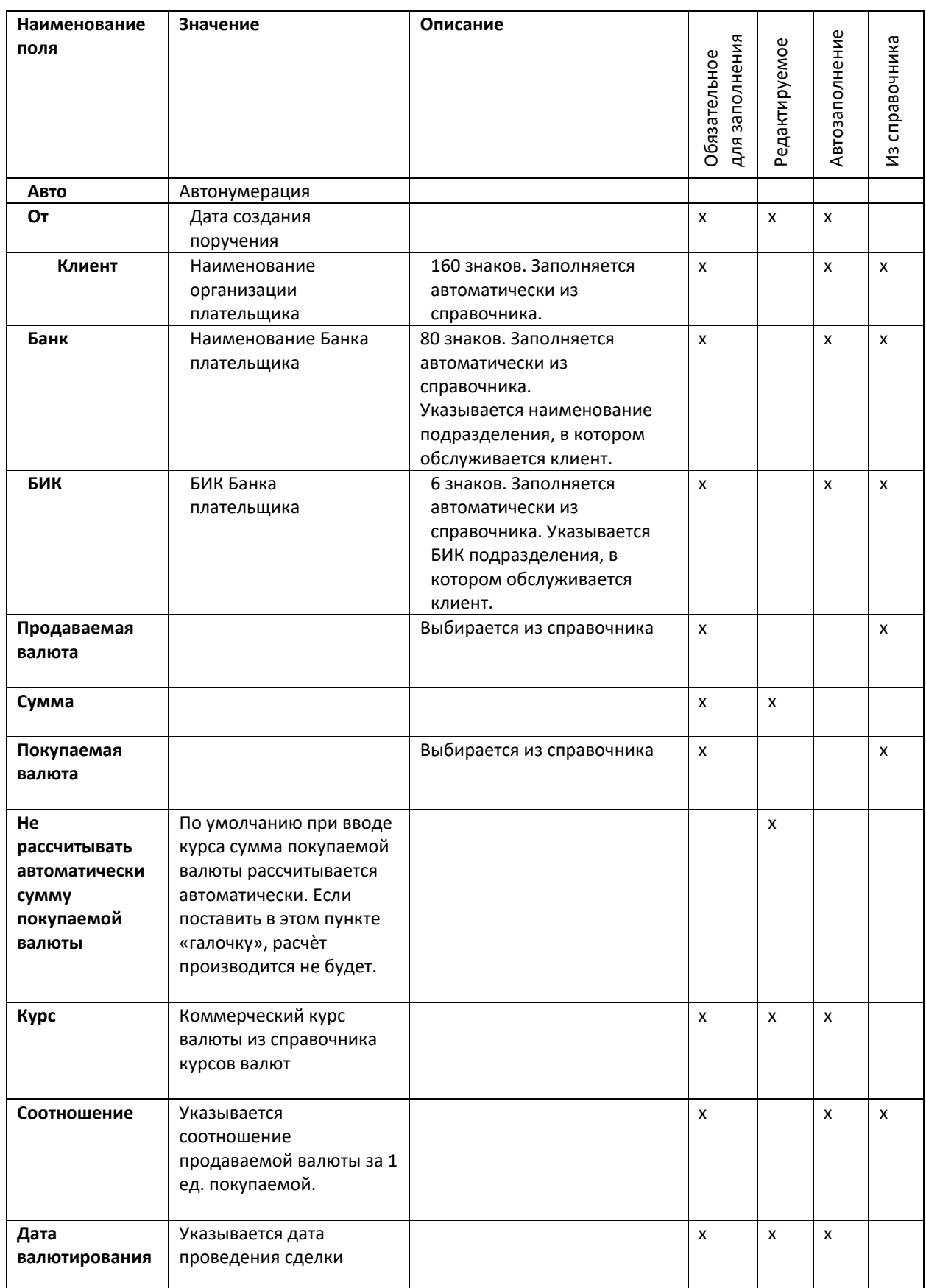

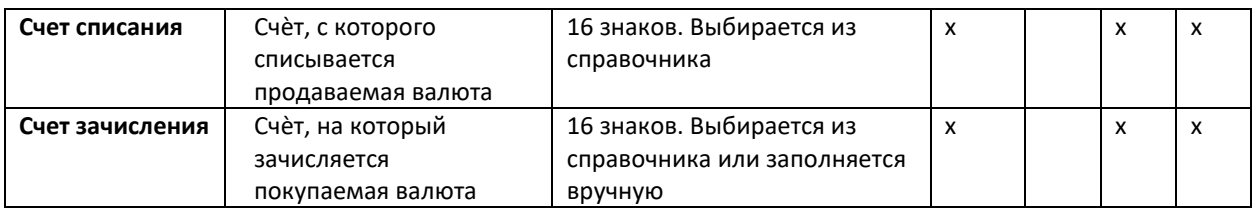

3. После заполнения необходимо подписать и отправить документ в банк (см. инструкцию Подписание платежных поручений)